# Dell Wireless 360 Speaker System AE715 User's Guide

Regulatory model: AE715

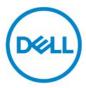

### Notes, cautions, and warnings

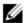

NOTE: A NOTE indicates important information that helps you make better use of your speaker.

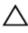

CAUTION: A CAUTION indicates either potential damage to hardware or loss of data and tells you how to avoid the problem

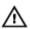

WARNING: A WARNING indicates a potential for property damage, personal injury, or death.

Copyright © 2017 Dell Inc. All rights reserved. This product is protected by U.S. and international copyright and intellectual property laws. Dell<sup>™</sup> and the Dell logo are trademarks of Dell Inc. in the United States and/or other jurisdictions. All other marks and names mentioned herein may be trademarks of their respective companies.

2017 - 01

Rev. A00

### **Contents**

| What's in the box                                      | 4  |
|--------------------------------------------------------|----|
| Features                                               | 5  |
| Setting up your speaker                                | 7  |
| Powering on your speaker                               | 7  |
| Powering off your speaker                              | 7  |
| Connecting your speaker                                | 8  |
| Bluetooth connection                                   | 8  |
| Bluetooth USB dongle and built-in Bluetooth connection | 9  |
| Aux-in port                                            | 13 |
| Headphone jack                                         | 14 |
| Adjusting the volume                                   | 15 |
| Answering a call                                       | 16 |
| Troubleshooting                                        | 18 |
| Specifications                                         | 21 |
| Statutory information                                  | 22 |
| Warranty                                               | 22 |

### What's in the box

NOTE: The documents that shipped with the speaker may vary based on your region.

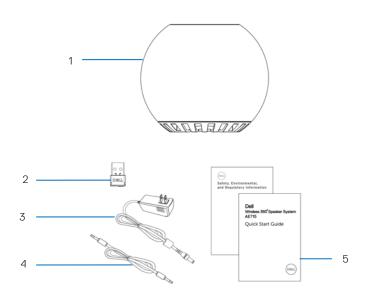

- Speaker 1
- Power adapter
- Documentation 5
- 2 USB dongle
- 4 Aux-in cable

### **Features**

### Speaker

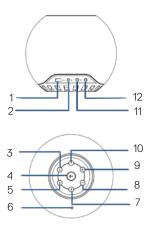

USB charging DC power 1 2 Call pick up 3 4 Mic mute 5 Call hang up Microphone 6 7 Bluetooth 8 Volume down 9 Volume up Power button 10 Headphone 11 Aux-in 12

### USB dongle

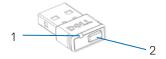

1 USB light indicator 2 Button

### Setting up your speaker

### Powering on your speaker

- 1 The speaker has a built in battery. Press the power button to power on the speaker. The power button light will light up.
- 2 The speaker will auto search for external Bluetooth (BT) devices.

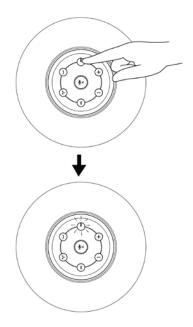

### Powering off your speaker

- 1 Press the power button to power off the speaker
- 2 The power button light turns off.
  - If DC power is supplied, the light remains on.

### Connecting your speaker

This speaker can be connected through Bluetooth (BT), headphone jack or aux-in cable to your audio device (tablet, smart phone) or Dell computer.

#### **Bluetooth connection**

- 1 The speaker will automatically search for available Bluetooth device when powered on.
- 2 In the Bluetooth devices list, select **Dell Wireless 360 Speaker AE715** to connect.
  - Single press on the BT button:
    - o Initiates pairing if the speaker is not connected to any device.
    - Doesn't affect the current BT connection.
  - Long press on BT button:
    - Disconnects current BT connection and restarts pairing.
  - Long press on the BT button when BT is searching or pairing turns off BT.
     BT light will turn off.

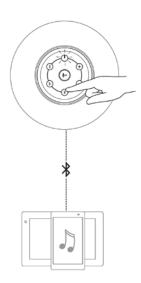

### Bluetooth USB dongle and built-in Bluetooth connection

### NOTE:

- 1 USB dongle connection. The device name listed in Audio device panel is **Dell** Wireless Receiver AE715.
- 2 Built-in Bluetooth connection. The device name listed in Audio device panel is Dell Wireless 360 Speaker AE715.
- Insert the USB dongle to the USB port on your computer.
- Turn the speaker on. The speaker light flashes during search mode.
- The USB dongle will automatically search for the speaker. The USB dongle light indicator flashes during search mode.
- The speaker's Bluetooth button light and USB dongle light indicator turns solid white 4 when connected.
- 5 A single press less than 3 seconds on the USB dongle button:
  - Activates the USB dongle for pairing, when dongle is off.
  - Immediately reconnects to the speaker in a searching or pairing mode.
  - Won't affect the currently connected speaker.
- A longer press more than 3 seconds on the dongle button will turn off the dongle and disconnect from the speaker.

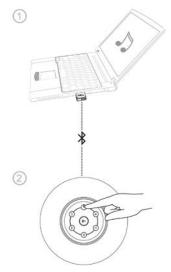

## True Wireless Stereo (TWS) Connection

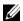

NOTE: The speaker can be paired with another speaker using the TWS connection. A TWS connection is possible only when two speakers are connected to each other and the first speaker is connected to a Bluetooth device.

- 1 Pair the first speaker to a Bluetooth device.
- 2 Press and hold the Bluetooth button and Volume + button to initiate TWS pairing. The Bluetooth light will start slow blinking in Blue.
  - a. Press and hold the Bluetooth button and Volume + button to connect speaker two to enter TWS Downmix mode. The Bluetooth light will start slow blinking in blue.
    - NOTE: In Downmix mode, both lights of the right and the left speaker turns solid blue.
  - b. Press and hold the Bluetooth button and Volume button to connect speaker two to enter TWS Stereo mode. The Bluetooth light will start slow blinking in white.

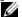

#### NOTE:

- 1. The blue light indicates the left speaker.
- 2. The white light indicates the right speaker.

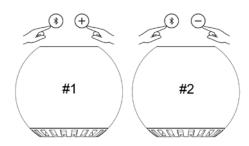

In TWS mode, press and hold the Bluetooth button and Volume – button to toggle between Stereo and Downmix modes.

- 4 In TWS mode, press and hold the Bluetooth button on either Left or Right speaker to enable pairing to a new device and exit TWS mode.
- 5 To exit TWS mode:
  - a. Turn off either the left or right speaker, both speakers will turn off.
  - b. Press and hold the Bluetooth button and Volume + button on either left or right speaker. All previous pairing information is cleared from the speaker.

# TWS connection (Stereo and Downmix mode)

#### 1. Stereo mode

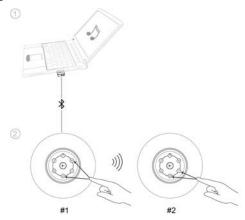

#### 2. Downmix mode

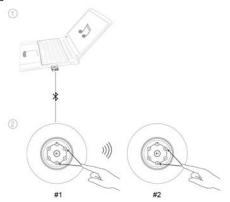

### **Aux-in port**

You can play audio using the aux-in cable that came with your audio device and with the speaker.

- 1 Connect the aux-in cable to the aux-in port of the speaker.
- 2 Connect the other end of the cable to the audio out port on your audio device.
- 3 Play music and adjust the volume as desired.
  - MOTE: When aux-in cable is inserted into aux-in port, the Bluetooth connection will be cut off.

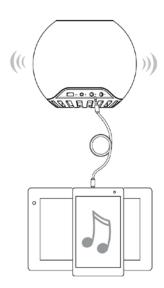

### Headphone jack

- 1 Connect the headphone to the headphone jack on the speaker.
- 2 Play music and adjust the volume as desired.

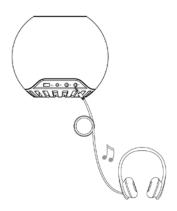

### Adjusting the volume

- 1 Press the + button to adjust the volume up. A soft tone can be heard when the speaker is at the maximum volume.
- 2 Press the button to adjust the volume down. A soft tone can be heard when the speaker is at the minimum volume.

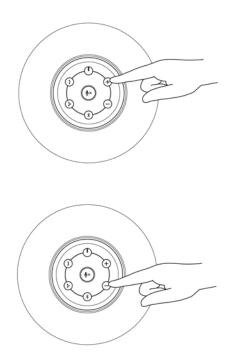

### Answering a call

To answer an incoming call:

- The call pick up button slow blinks when there is an incoming call. Press the call pick up button to answer an incoming call.
- 2. When a call is ongoing, press the mute button to mute the mic. When the mic mute is active during a call, press the mute button again to unmute the mic.
  - The call pick up icon will stay solid white as long as the call is ongoing.
  - The mute light icon will stay solid red as long as the mic on the speaker is in the muted state.
    - If an aux-in device is plugged in, the mic mute button is disabled.

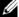

NOTE: Some IP call applications might not notify the speaker when there is an incoming call. You can still answer the call through the computer or mobile device.

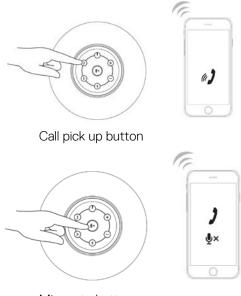

Mic mute button

### **Ending a call**

To end the call, press the call hang up button.

NOTE: IP call applications that doesn't notify the speaker when there is an incoming call, will also not allow you to end the call through the hang up button. You can still end the call through the computer or the mobile device.

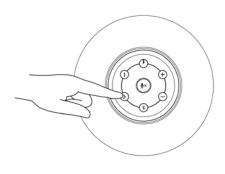

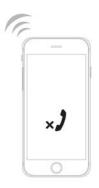

### **Troubleshooting**

#### Problems

No sound

#### Possible causes

No sound from the external audio source using aux-in cable

#### Possible solutions

- Check if the 3.5 mm aux-in cable is inserted in the speaker aux-in port.
- Check if the audio source volume is not 0%.
- Try a known good speaker or audio source.

No sound from the computer using aux-in cable

- Check if the 3.5 mm aux-in cable is inserted in the speaker aux-in port.
- Check if the Default Audio output endpoint is connected to analog out.
- Check if the audio source volume is not 0%.
- Try a known good speaker or audio source.

No sound from the computer using a Bluetooth USB dongle connection

- Check that correct default Bluetooth device is set.
- Click on the hidden icon on the task bar to show the speaker icon. Right click on the speaker icon to open the volume control option.
- Select the Playback devices and select the Default Playback Device.
- In this set up select Dell
   Wireless Receiver AE715 in the
   Playback devices list.
- Increase the volume level of the speaker and the computer sound card.

| No sound from the       |
|-------------------------|
| computer using built-in |
| Bluetooth connection    |

- Check that correct default Bluetooth device is set.
- Pair the speaker Dell Wireless 360 Speaker AE715.
- After pairing, select the headset type My hands-free device Dell Wireless 360 Speaker AE715.
- Select the Playback devices and select the Default Playback Device to Speakers Bluetooth Hands-free Audio.
- Increase the volume level of the speaker.

### No sound in TWS connection

- In TWS connectivity (Stereo and Downmix mode), only one speaker must be connected to a BT device.
- Disconnect one speaker, if both are connected to a BT device.

#### Low volume

#### Volume is too low

- Turn the volume to a higher level by pressing the + button on the speaker.
- Set all Windows volume controls to maximum.
- Increase the volume of the audio application.
- Test the speaker using another audio source (for example, a portable CD player or an MP3 player).

#### Abnormal sound

### Buzzing noise could be heard from the speaker

- Make sure that the speaker is on a flat surface and no loose objects are hanging or touching the speaker.
- Reduce the volume to a lower level by pressing the - button and observe if the buzzing noise level follows the volume level

Try changing the music playing and observe if the same buzzing noise can be heard

#### Distortion could be heard

- Clear any obstructions between the speaker and the user.
- When using a 3.5 mm aux-in cable, check if the aux-in plug is completely inserted into the jack of the speaker and of the audio source.
- Decrease the volume of the audio source.
- Turn the volume level to a lower setting by pressing the - button.
- Clean and reseat the cables.

#### Headphone jack is connected, but no sound is connected as music is heard

External audio source source

- Check if the music player or external audio source is playing music.
- Check if the audio source and the speaker volume are not set to 0%.

#### Headphone jack connected

Audio distortion

- Check if the headphone plug is properly inserted into the speaker headphone jack.
- Check if the music file is not distorted when playing without the headphone or connected to a known good headphone.

### **Specifications**

General

Model number AE715

Electrical

Operating voltage 12 V

Operating current 3.0 A

Audio input

Analog Audio Aux-in (3.5mm jack)

Bluetooth connection

Output power  $3 \times 8.5 \text{W} @ \leq 10\% \text{ THD} - \text{Power adapter}$ 

 $3 \times 6.5 \text{W} @ \leq 10\% \text{ THD} - \text{Battery power}$ 

Sound pressure level 93dB ±3dB

Battery life 8 hrs

Microphone sensitivity -40dB ±3dB

### Physical characteristic

Diameter 190 mm (7.48 in)
Height 160 mm (6.299 in)

Weight 1168 g (2.575 lb.)

### Statutory information

### Warranty

#### Limited warranty and return policies

Dell-branded products carry a 1-year limited hardware warranty. If purchased together with a Dell system, it will follow the system warranty.

#### For U.S. customers:

This purchase and your use of this product are subject to Dell's end user agreement, which you can find at **Dell.com/terms**. This document contains a binding arbitration clause.

#### For European, Middle Eastern and African customers:

Dell-branded products that are sold and used are subject to applicable national consumer legal rights, the terms of any retailer sale agreement that you have entered into (which will apply between you and the retailer) and Dell's end user contract terms.

Dell may also provide an additional hardware warranty—full details of the Dell end user contract and warranty terms can be found by going to **Dell.com**, selecting your country from the list at the bottom of the "home" page and then clicking the "terms and conditions" link for the end user terms or the "support" link for the warranty terms.

#### For non-U.S. customers:

Dell-branded products that are sold and used are subject to applicable national consumer legal rights, the terms of any retailer sale agreement that you have entered into (which will apply between you and the retailer) and Dell's warranty terms. Dell may also provide an additional hardware warranty

—full details of Dell's warranty terms can be found by going to **Dell.com**, selecting your country from the list at the bottom of the "home" page and then clicking the "terms and conditions" link or the "support" link for the warranty terms.